# Fact Sheet–Managing Student Cancellations

10/12/2018

### **Purpose**

This factsheet provides instruction in how to record cancellation reasons when cancelling bookings outright or reducing student numbers in bookings. If the reasons for cancellations are known, steps can be taken to avoid last minute cancellations to increase capacity in the system. This will assist both education providers and health sites managing placements.

### **Background**

SA Health provides a large number of placements across all health professions and at over 200 health sites. The administration of placements for undergraduate nursing students in particular is highly complex, given the large volume of students and different types of placements that are provided.

In 2017, with the support and assistance of health sites and education providers, a set of cancellation codes were developed to be used to record reasons for cancellations for nursing placements in South Australia. This was due to the high number of cancellations at some health sites.

This factsheet was prepared to be circulated amongst all SA placeright™ users to be a guide in how to record cancellation reasons. From 1 January 2019 these codes can be used across all health professions. This includes placeright users from health sites and education providers. The information collected can be used to provide insight into reasons for cancellation to improve administration processes.

### **Overview**

### **What are placement cancellations?**

Please note the following definition of placement cancellations:

*"A placement cancellation is where fewer students attend placement than agreed in a confirmed placement between parties. This does not include declined placement requests by either party as a decline status indicates that one of the parties has not agreed to proceed with the placement."*

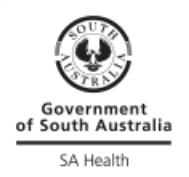

Examples of events that are cancellations:

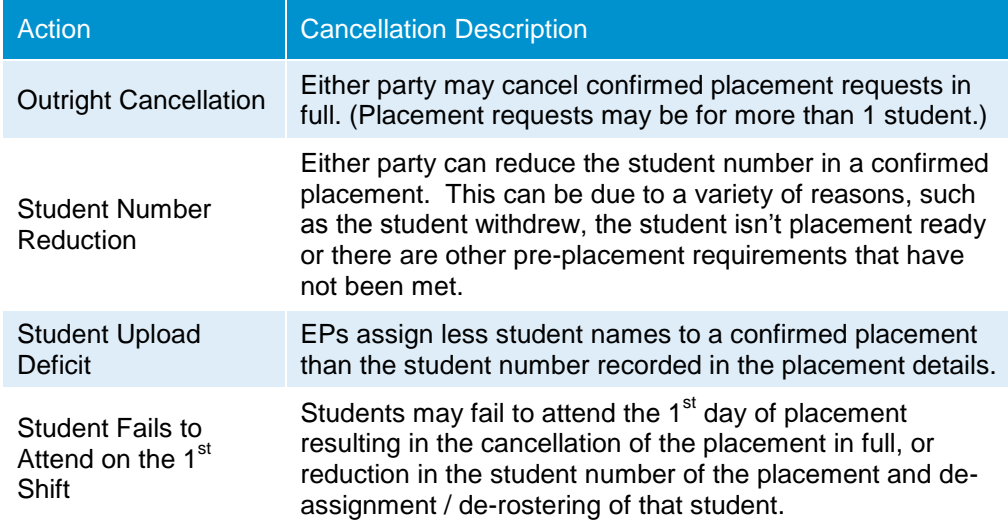

Examples of events that are not cancellations:

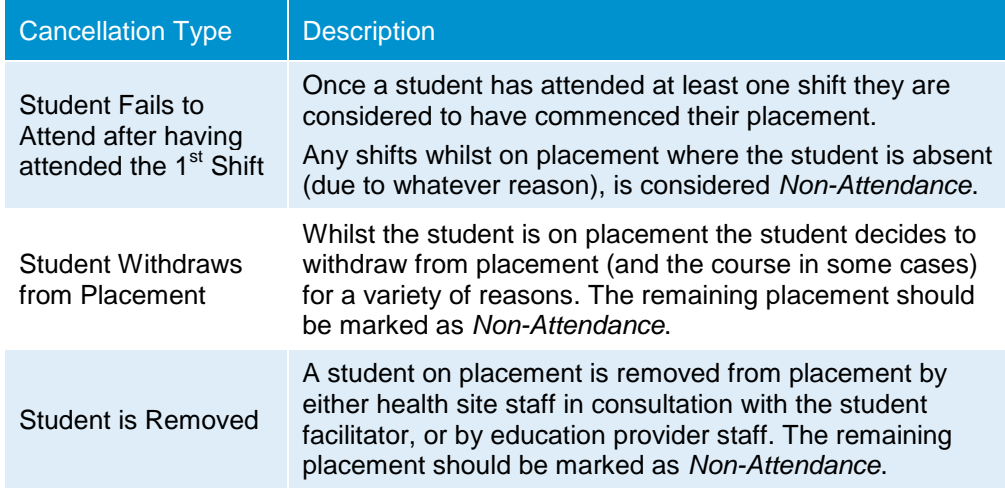

#### **What is the structure of Cancellation reason codes?**

The Better Placed Team (BPT) received a number of review comments in relation to the 2017 cancellation reason codes leading to revised 2019 cancellation reason codes effective 1<sup>st</sup> January 2019.

Please note the following key points in relation to cancellation reason codes:

#### *1. Cancellation reason codes start with an alphabetic character.*

There are two set of cancellation reason codes, one set of codes start with an "E" which indicates that these codes are to be used by education providers; the other set of codes start with a "P" indicating that they are to be used by health sites (placement providers).

#### *2. Primary and Secondary Cancellation Reason Codes.*

Cancellation reason codes are grouped codes meaning that the placeright user that is initiating a cancellation can use the primary code or the secondary code to specify a cancellation reason.

The primary code can be derived in analysis to establish high level cancellation statistics for broad cancellation categories.

Secondary codes were requested to allow recording of more specific cancellation reasons for further analysis.

It is recommended that the secondary codes are used.

For example: A cancellation is due to the student failing to meet preplacement requirements.

In this example you could use "*E4.1 Criminal history screening compliance",*  someone else could use *"E4.4 Arranging ID Badge compliance"*. In both cases it is understood that the primary reason code is "*E4.0 Student noncompliance with pre-placement administration requirements"* and both the E4.1 and E4.4 cancellations would be rolled up to E4.0 for high level reporting by broad cancellation categories.

#### *3. Specifying additional information.*

When placeright users are entering cancellations in placeright it is requested that they add additional publishing notes providing additional information.

*For example:* If choosing *E8.1 Health service accommodation issue – specify reason*, additional information can be provided in the publishing note. This will assist further analysis of cancellations.

#### **How can placement reasons be recorded?**

Cancellation reasons are recorded by entering equivalent 'Publishing Notes' when cancelling placements outright or when a change to placement booking details is made involving the student number of the placement.

More information about this is outlined in the following section.

### **Recording Process**

#### **Outright Placement Booking Cancellations**

A placement can be cancelled outright via 'Manage Bookings'. All students attached to a placement need to be removed prior to cancelling a placement.

A sample placement 'Publish' screen is shown below:

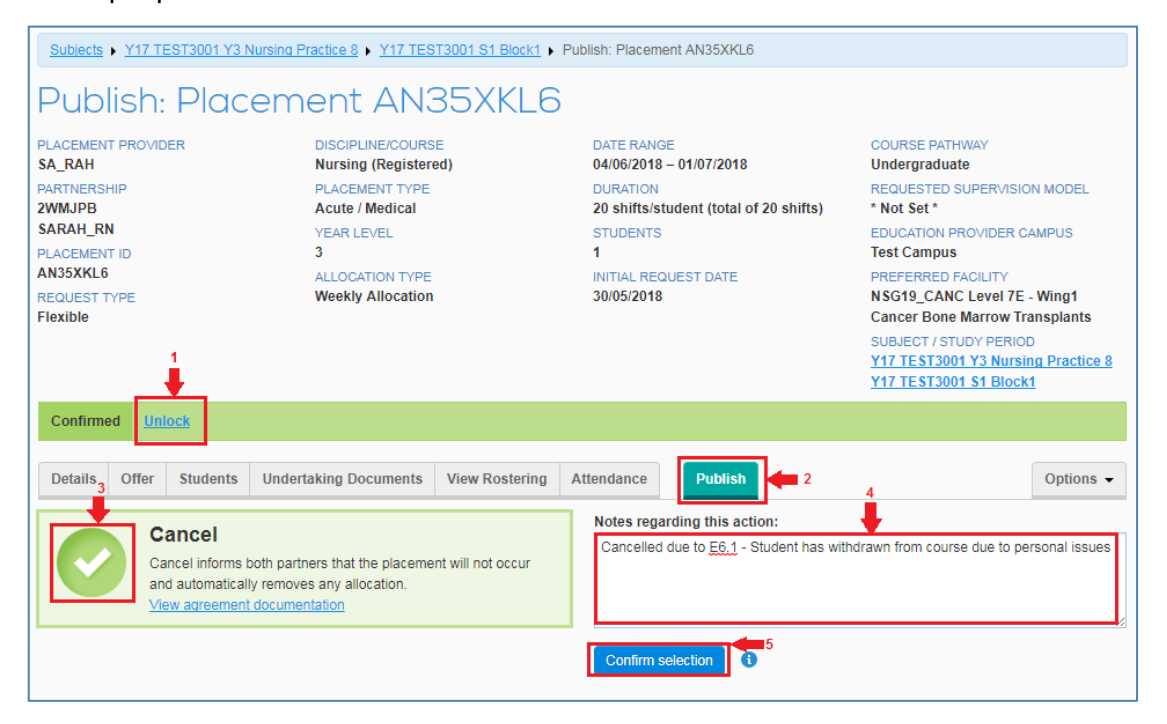

*Note: The red numbers in the screen shown above correspond to the numbered steps below.*

Steps to cancel a placement:

- *1. Note: There is no need to '*Unlock' *a booking to cancel it.*
- 2. Click on 'Publish' tab to bring up the booking options without unlocking.
- 3. Click on 'Cancel' option (in circle).
- 4. Click on the 'Notes regarding this action' field and enter a publishing note as follows:
	- 1) Record the cancellation reason code that best describes the why you cancelling the placement outright.
	- 2) Specify more specific reasons if known.
- 5. Click on 'Confirm selection' to cancel the placement outright.
- 6. The health site may offer the freed up availability to another education providers with new placement requests.

#### *Note(s):*

- *(1) If a placement has been cancelled in error, you will have to request another placement in its place to rectify the error. You cannot undo cancellations.*
- *(2) If students are still attached to the placement the following error message will be displayed when you try to* '*Confirm*' *the cancellation. Please unlock the placement and un-attach all students from the placement first.*

Cannot cancel a booking that has Students attached to it.

#### **Reducing Student Numbers in Placement Bookings.**

Student numbers can be changed in 'Manage Bookings'. All students attached to a placement associated with a student number reduction will need to be removed prior to reducing the student number in the 'Details*'* tab of a placement.

A sample of a placement 'Details*'* screen is shown below:

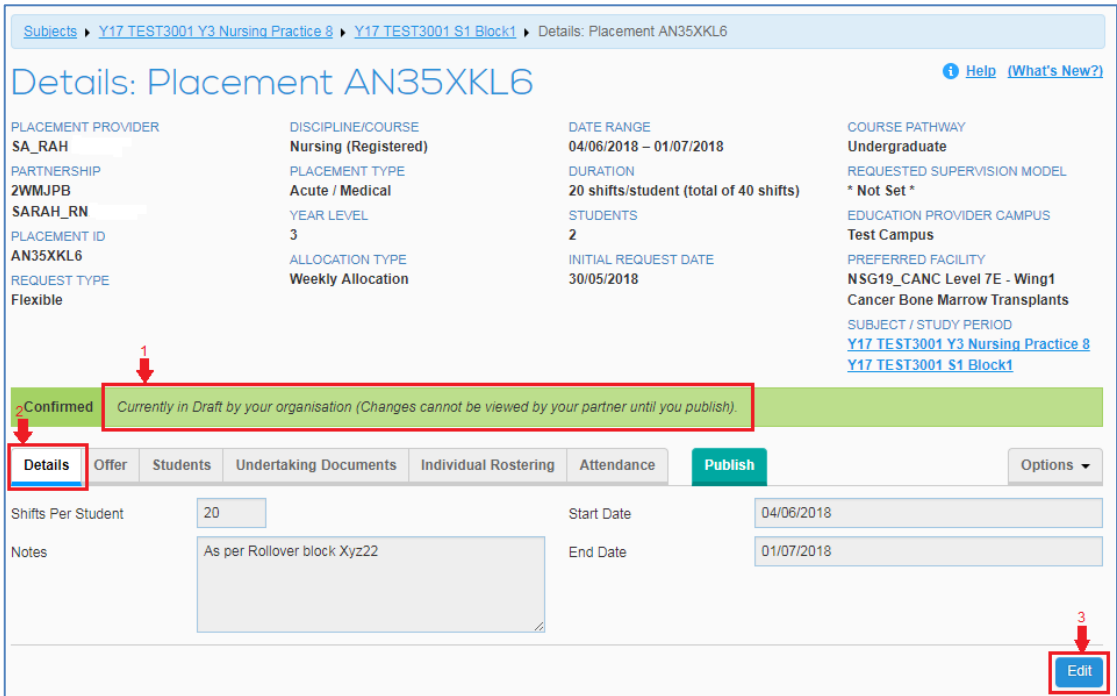

Steps to reduce student numbers in a placement are shown below:

- 1. Make sure that the placement is *'*Unlocked*'*.
- 2. Click on the 'Details*'* tab to bring up the student details.
- 3. Click on the 'Edit*'* button to bring up the placement 'Update*'* screen.

#### *Note(s):*

*(1) Ensure that attendance, rosters, student names are removed from the placement prior to reducing student numbers in that order.*

A sample of a placement 'Update*'* details *'*Edit*'* screen is shown below:

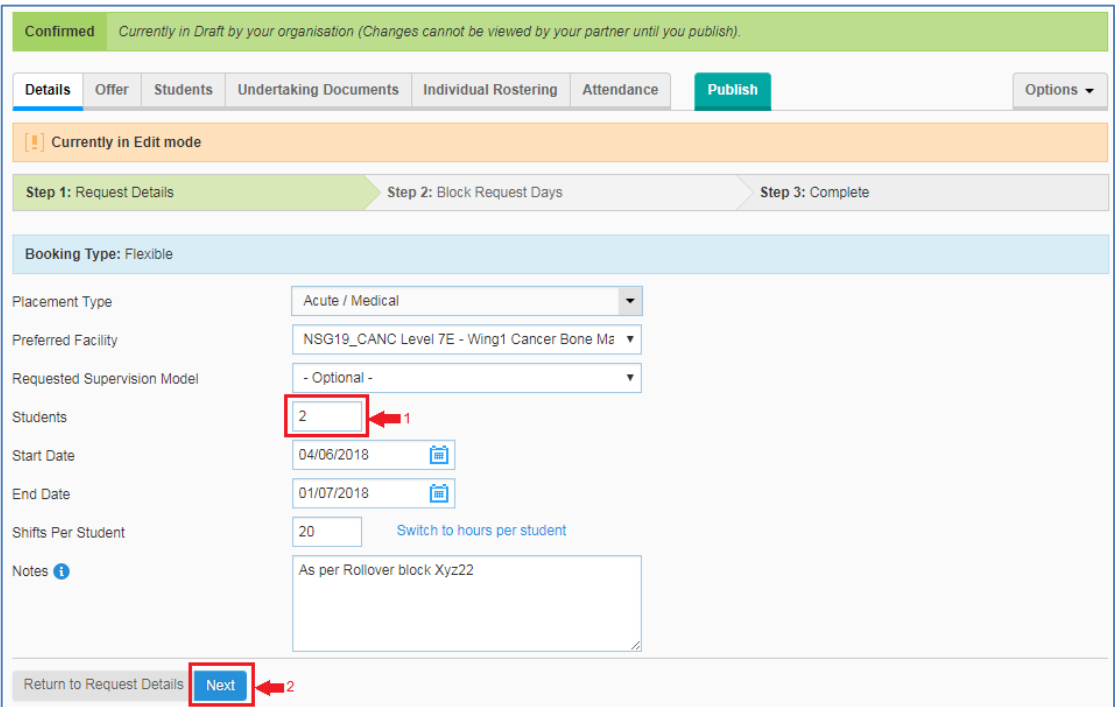

Steps to Change the student number are as listed below:

- 1. Click on the 'Students*'* field and change the number as required.
- 2. Click on the *'*Next*'* button.

A sample of a placement 'Update*'* details *'*Review*'* screen is shown below:

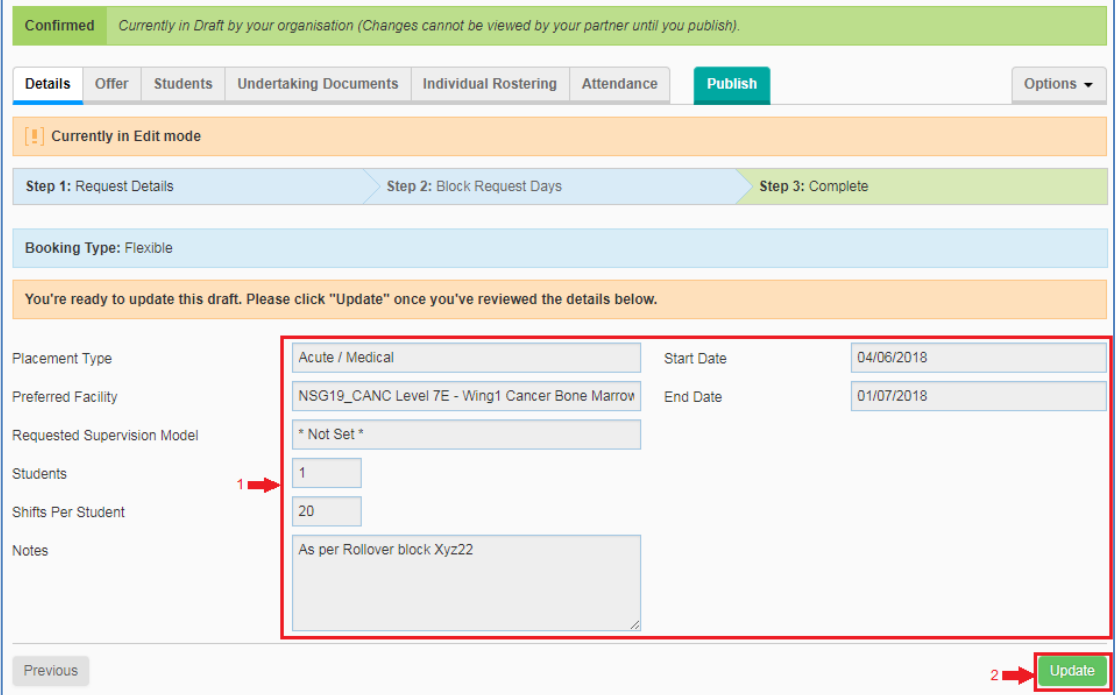

Steps to 'Update*'* the student number are shown below:

- 1. Check the student details as shown and click on Previous to make corrections.
- 2. Click on the *'*Update*'* button this will save the new student number.

#### *Note(s):*

(1) *A student number change should result in the placement status changing from*  **Confirmed** to **Pending Changes** *Pending Changes when the change is made by an education provider.* Upon receipt of a *Pending Change*, the Health site is required to action the change by reducing *Allocation*' to the placement and accepting the student number reduction by *confirming* the *Pending Change*.

Once the student details have been updated the placement needs to be Published by clicking on the 'Publish*'* tab:

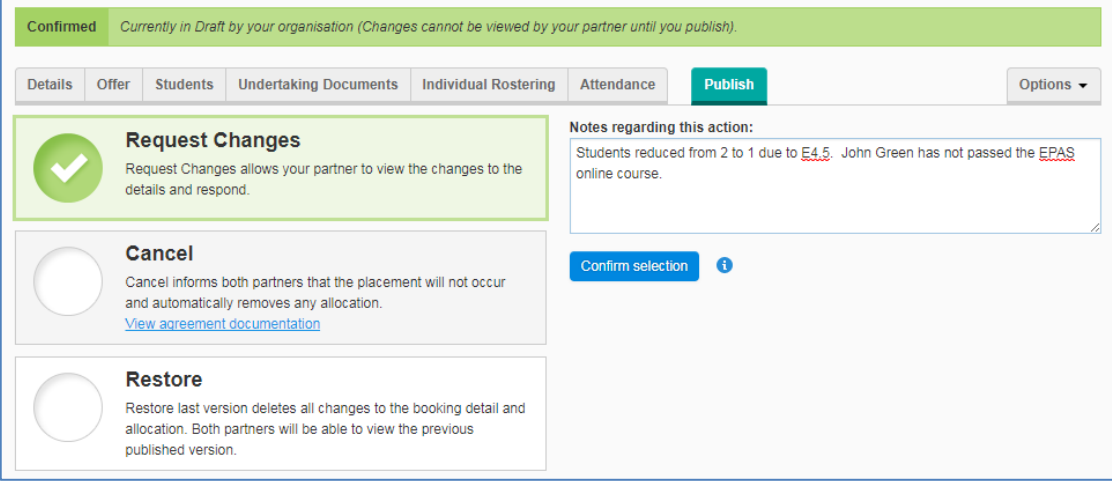

Steps to 'Publish*'* the student number changes are shown below:

- 1. Click on the 'Publish*'* tab (green colour).
- 2. Click on 'Request Changes*'* option (in circle).
- 3. Click on the 'Notes regarding this action*'* field and enter a publishing note as follows:
	- 1) Record the cancellation reason code that best describes the why you reducing the student number.
	- 2) Specify more specific reasons if known.
	- 3) Specify the student names removed from the booking.
- 4. Click on the 'Confirm selection*'* button to publish the student number change.

#### *Note(s):*

(1) *The placement will be displayed with . Pending Changes status until the health sites reduces the placement allocation confirms* the *Pending Change as shown below*.

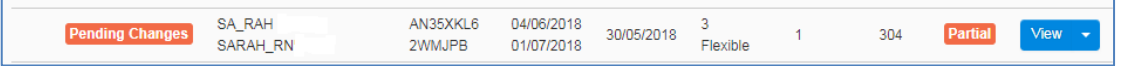

#### **Student Names Upload Deficit**

All education provider partners should endeavour to upload the same number of student names as the student number in confirmed placement no later than 4 weeks prior to the commencement of the placements, preferably 6 weeks prior to placement commencement.

If education providers are unable to provide sufficient student names, the number of students in the placement should be adjusted as per '*CHANGING STUDENT NUMBERS*' on the previous page. This can be done by either party.

If a placement's student number is not adjusted, there is no way to record a cancellation reason. This situation is discouraged as it provides no opportunity to reallocate these placements and leads wastage of placement availability.

#### **Student Non-Attendance of Placements**

Once a student has attendance for at least one day of the placement, placements should not be cancelled as this would result in the partial attendance statistics being lost. This situation is not advantageous from a workplace health and safety perspective.

If the student withdraws from the placement the remainder of shifts should be recorded as non-attendance using 'Manage Attendance'.

In this situation if the placements are long, say 8 weeks, the health site may choose to re-allocate the latter part of the placement to other students even though this will appear as over-allocations.

Student non-attendance should be recorded, together with the student's reason for non-attendance, using 'Manage Attendance'. Please see the general CPMS online help on attendance reporting for more information.

The attached cancellation reason codes in Appendix A may also be used for this purpose if appropriate.

## **Appendix A – Cancellation Reason Codes (November 2018)**

Below are the 2019 Health site (PP) cancellation reason codes:

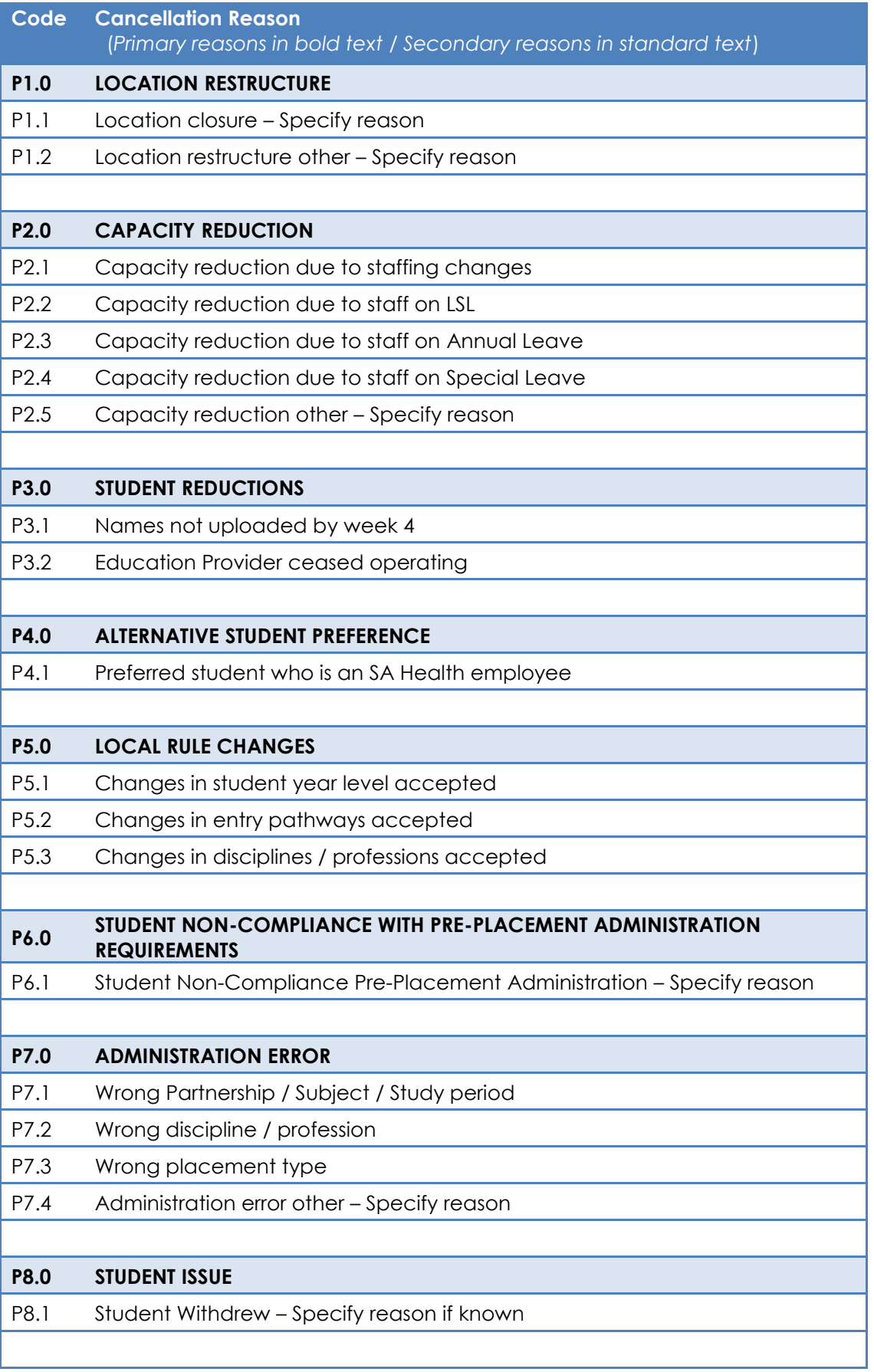

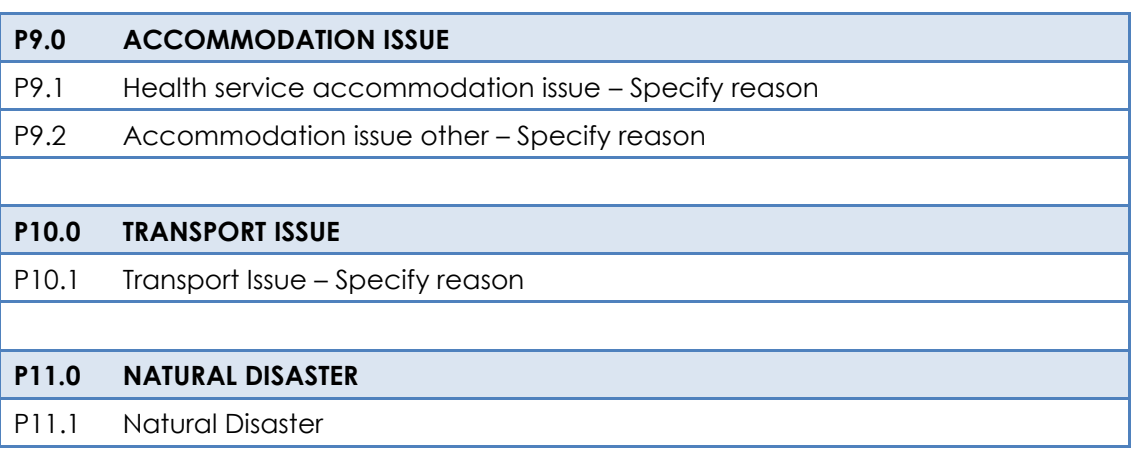

Below are the 2019 EP cancellation reason codes:

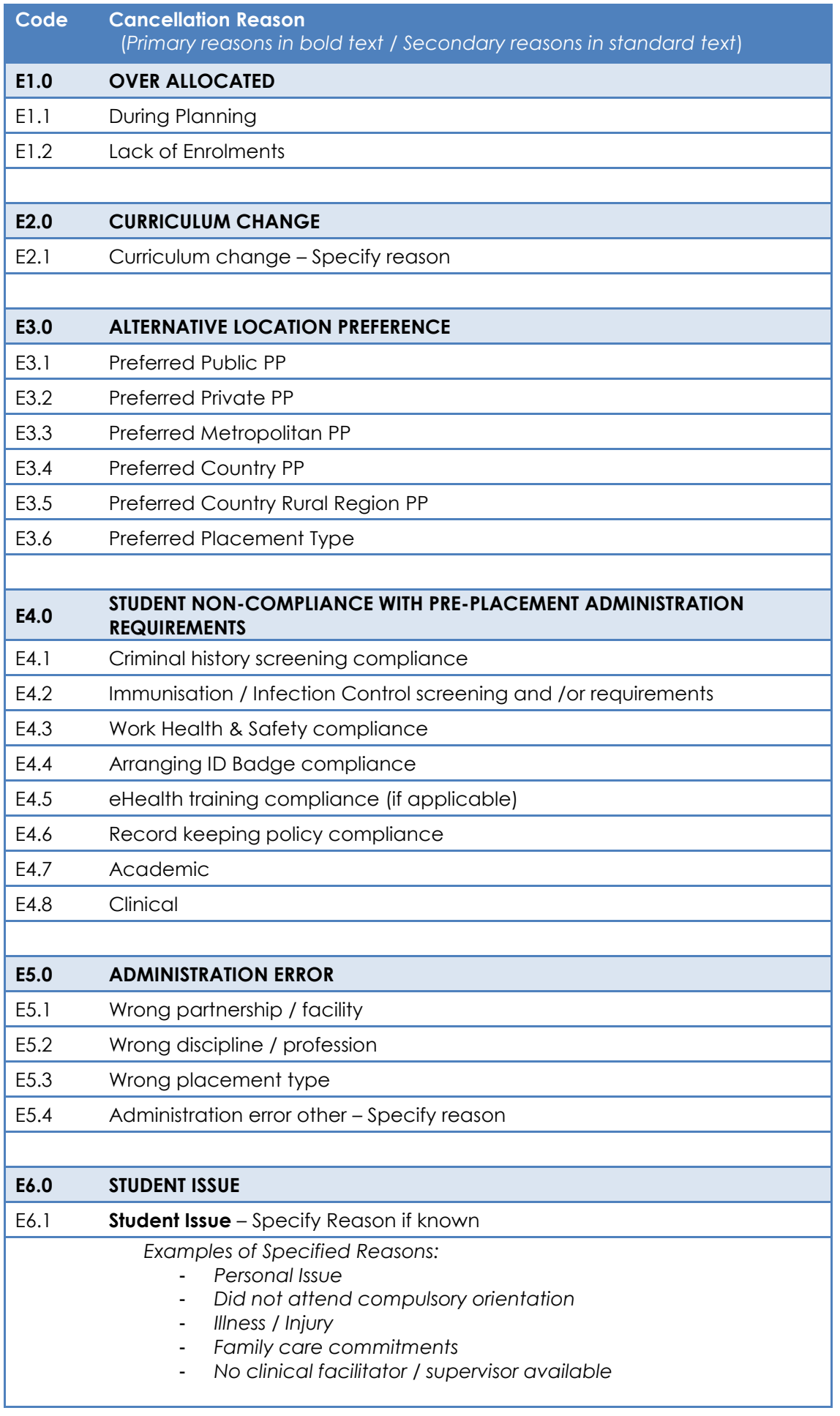

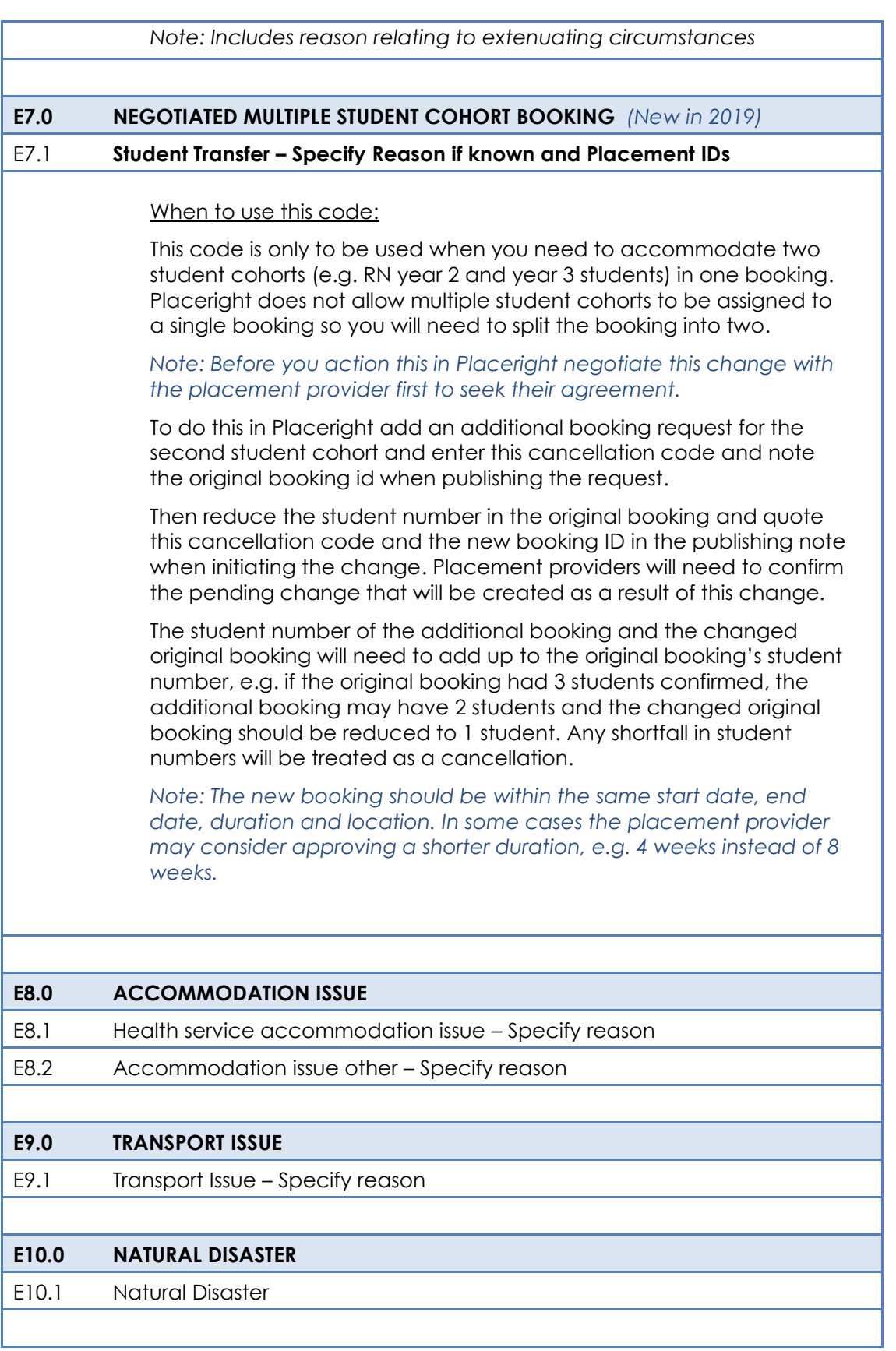

### *Note(s):*

Cancellation should only occur prior to placement commencement.

Student non-attendances or mid-stream withdrawals should be treated as Non-Attendance.

### For more information

Office for Professional Leadership Better Placed: Excellence in Health Education Health System Support and Redesign Citi Centre Building 11 Hindmarsh Square Adelaide SA 5000 DX 243 Telephone: 08 8226 6010 Email: betterplaced@sa.gov.au

Confidentiality: Public-I1-A1

© Department for Health and Wellbeing, Government of South Australia. All rights reserved.

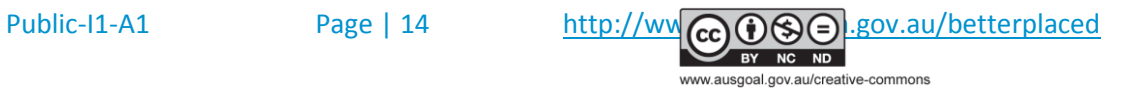